# Microsoft Edge Tips and Tricks

### **Importing Bookmarks**

Click the three-point menu item in the top right, then go to Settings > Import favorites from another browser, choose the browser you'd like to import from, and click Import. Note: If you use multiple Chrome profiles, only the bookmarks from your main profile will be imported.

Within the menu shown below, you can also turn on or off the favorites bar .

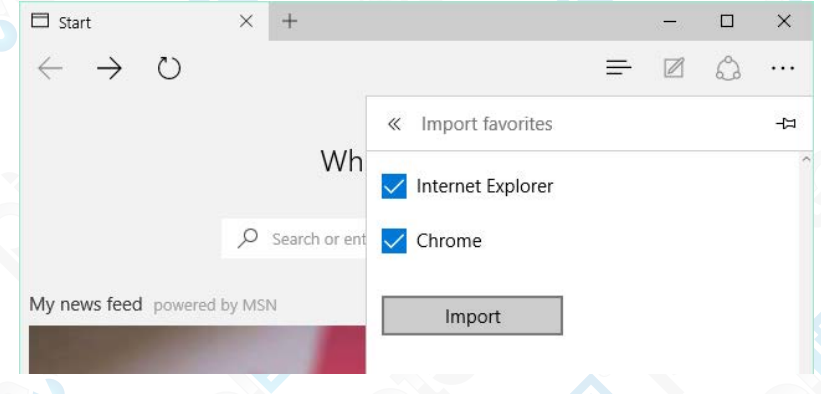

## **Setting Custom Home or Start Page(s)**

In the **Settings** menu and under **Open with** select your preference of **Start page, New tab page, Previous pages**, or a **specific page or pages**. When you go with the last option and select **Custom**, you can add multiple pages that will launch ever time you open Edge.

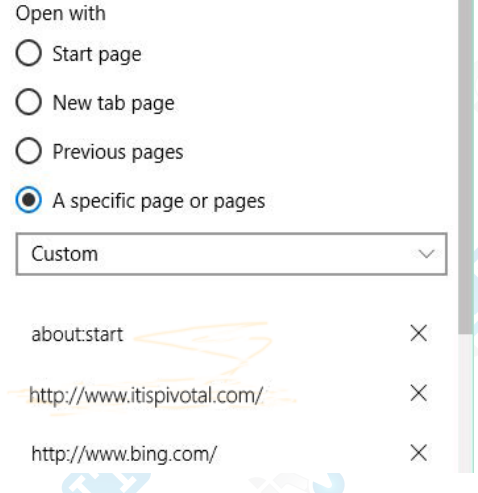

# **Customize your Top Sites**

Like Chrome and Firefox you can populate the New Tab page with content.

Under **Settings > Open new tabs** with, you can either select to show **a blank page**, or your Top sites, or **Top Sites and suggested content**. Those same settings can be made directly from the Customize menu, except that "suggested content" is called "my news feed." You can remove pages from the list of Top Sites, but even under Customize you cannot manually add new ones, unless you visit them often.

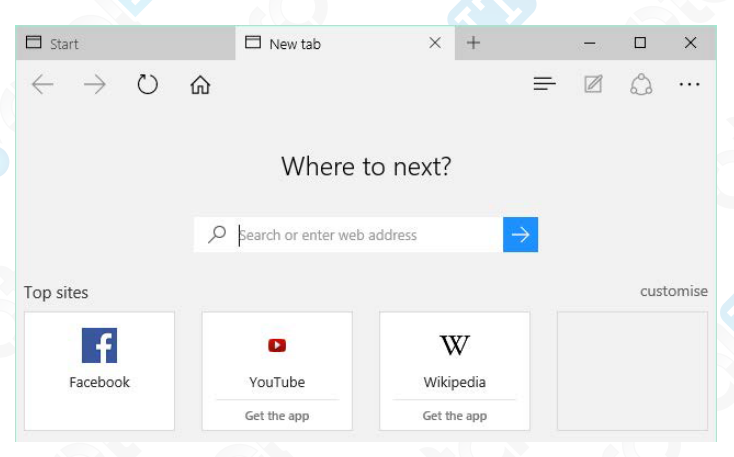

### **Add a Home Button**

By default, Edge does not come with a home button. This feature can be turned on via **Settings > View advanced settings** (button at the bottom) **> Show the home button**. The site entered below the button will be associated with the button.

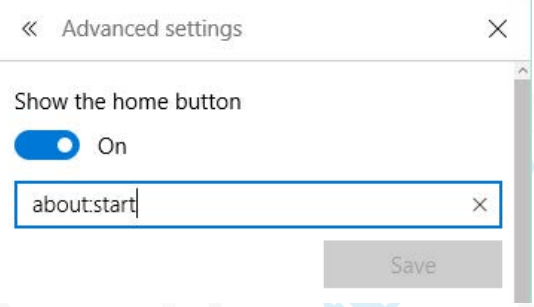

## **Change the Default Search Engine**

The default search engine for Edge is Bing. Under **Advanced Settings** you can choose a different search engine to search in the address bar with. When when selecting **<Add new>** option, keep in mind only sites supporting OpenSearch can be added. Examples are of OpenSearch sites are Wikipedia.org, DuckDuckGo, etc.

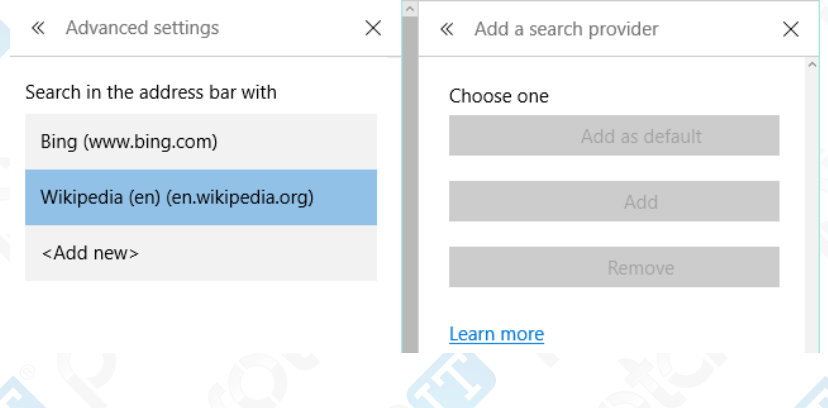